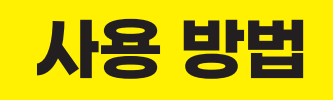

펜타닐정제·패취제 처방 전, 반드시 투약 내역을 확인하세요!

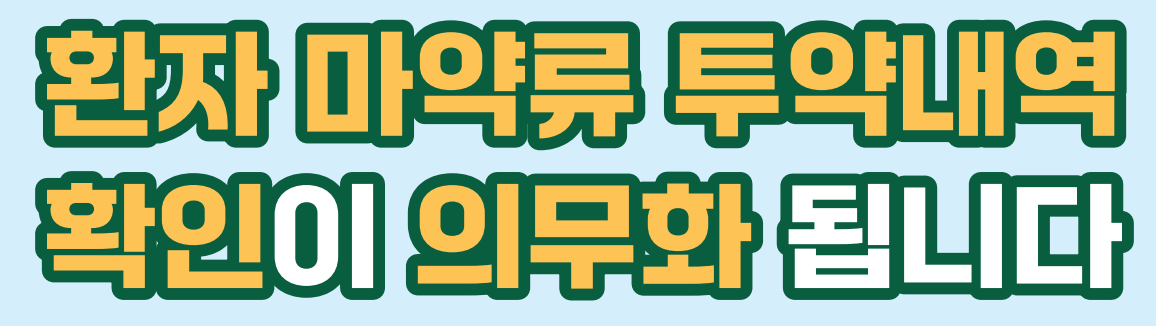

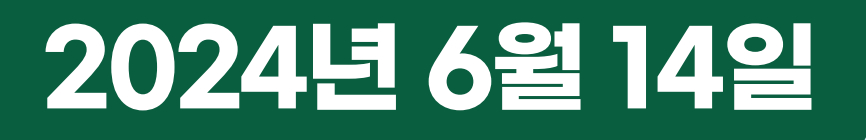

3가지 연계방식 가이드

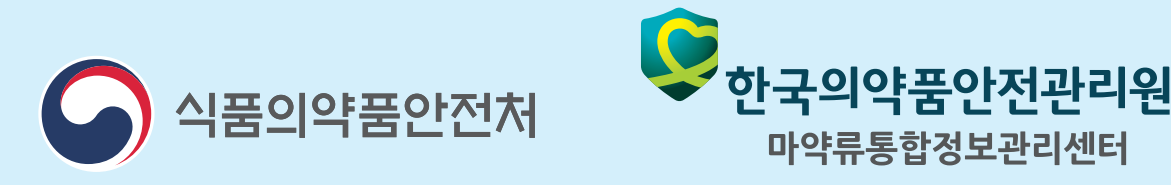

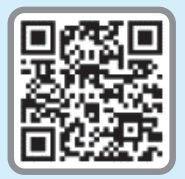

**기능 개발 관련 다운로드 센터 및 문의 홈페이지** dev.nims.or.kr **프로그램 개발 사업단** 02-833-1650

## "지금 바로! 처방SW에 의료쇼핑방지정보망 연계하고, 간편하게 조회하세요"

**01** 회원가입

\* 병·의원 내 마약류관리자 유무 및 고정/유동 IP 환경에 따라 3가지 방법 중 선택하여 연계

## 병·의원 내 마약류관리자 지정 여부 확인

\* 마약류관리자 – 병·의원 내 의료용 마약류 관리 업무 담당 약사

마약류관리자가 있는 경우

[ 마약류관리자 ] 기관대표\*로 관리자 1인만 의료쇼핑 방지 정보망 회원가입

- \* 기관대표 : 마약류관리자(약사) 또는 병원장(의사)
- \* 병원에서 고정 IP 사용 시, 팝업을 통해 투약내역 바로
- 조회 가능 방법1
- \* 병원에서 유동 IP 사용 시, 병원 PC/서버에 안전원에서 제공한 프로그램을 설치한 경우에만 팝업을 통해 투약 내역 조회 가능 방법2

## 마약류관리자가 없는 경우

- L

[ 의사 ] 개별로 의료쇼핑 방지 정보망 회원가입 방법3

\* 처방SW 연계 시 자동으로 팝업 생성됨

## [ 의사 ] 처방SW 접속 후 환자의 과거 처방(투약) 내역 조회

과거 1년간의 처방(투약) 내역 확인 시, 과다 또는 중복 처방이 확인된 경우 처방하지 않을 수 있습니다.

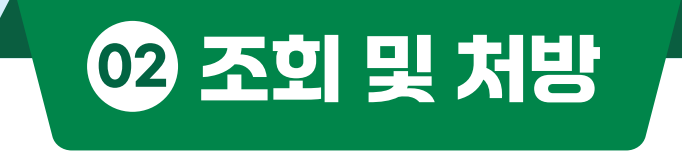